- ① 下記 URL をタップします。(どの端末でもご利用いただけます。) <https://mail-to.link/m9/4c4yfyl>
- ② 「メール作成画面はこちら」をタップします。

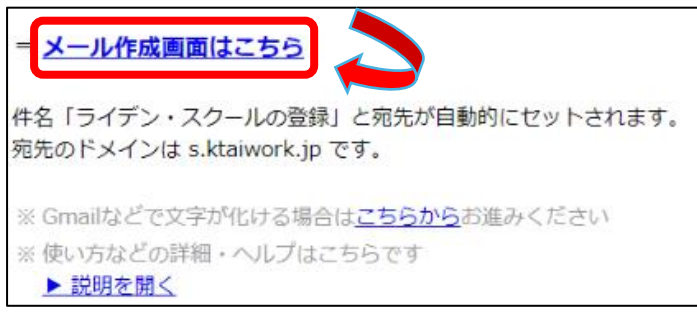

③ メールが起動すると思うので、そのまま送信してください。

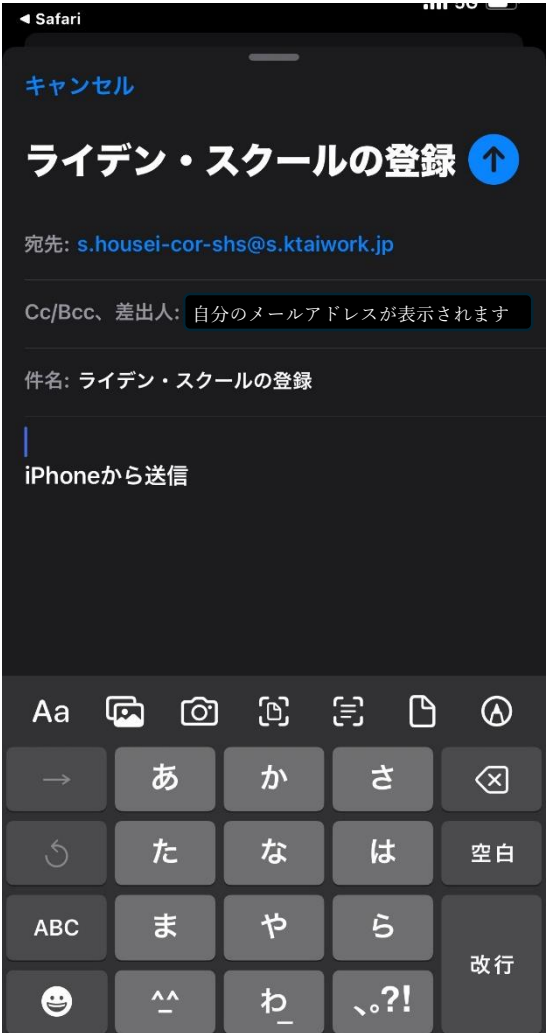

③ 仮登録メールが届くと思いますので、受講指導時に配布された資料に沿って登録を お願いします。もし、メールが送れない場合は宛先を下記のメールアドレスに設定の 上、空メールを送信してください。

[s.housei-cor-shs@s.ktaiwork.jp](mailto:s.housei-cor-shs@s.ktaiwork.jp)